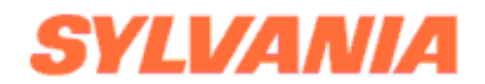

# **Manuel d'utilisation - SMPK8854**

# ·**PRE-CAUTIONS**

Avant d'utiliser ce produit, un calibrage initial de l'écran est nécessaire.

- Appuyez sur la touche "Paramètres" du menu principal, accédez au sous-menu.
- Appuyez sur la touche"Système" du sous menu et sélectionnez "Calibration de l'écran", utilisez le stylet pour taper trois fois sur l'écran.

# **Pour votre sécurité**

Lisez ce manuel attentivement afin d'assurer une utilisation correcte du lecteur et de prévenir tout risque et blessure corporelle.

### **Utilisation du produit**

### **Une utilisation non conforme aux instructions peut se résulter par une explosion, un incendie ou une électrocution.**

- $\bullet$  Ne tentez pas de réparer, de désassembler ou de modifier ce lecteur vous-même.
- Ne laissez pas le lecteur entrer en contact avec de l'eau.
- Ne placez pas le lecteur dans un endroit humide, poussiéreux ou charbonneux, car ceci pourrait se résulter par un incendie ou une électrocution.
- z N'exposez pas le lecteur à des températures supérieures à 35° (comme un sauna ou à l'intérieur d'un véhicule garé en plein soleil)

### **Pour protéger votre ouïe**

• N'utilisez pas le lecteur à hauts niveaux de volume, car ceci pourrait causer des dommages permanents à votre ouïe. Lorsque vous entendez des résonnances en utilisant les écouteurs, retirez les écouteurs immédiatement puis diminuez le volume.

### **Pour prévenir tout accident de la circulation**

- N'utilisez pas vos écouteurs lorsque vous conduisez une bicyclette, une auto ou encore une moto.
- $\bullet$  Attention à ne pas embrouiller le câble des écouteurs avec vos bras ou les objets situés autour de vous lorsque vous conduisez, vous travaillez à l'extérieur ou conduisez, car ceci pourrait se résulter par un accident de la circulation ou autres blessures corporelles.

### **Pour prévenir tout dysfonctionnement**

- Ne soumettez pas le lecteur à des chutes excessives. Ne posez aucun objet lourd sur le boitier du lecteur.
- Ne laissez pas la poussière ou des objets étrangers s'introduire à l'intérieur du boitier.
- Utilisez toujours des accessoires recommandés ou fournis par votre revendeur.
- Ne versez pas d'eau sur le lecteur. Ne nettoyez jamais le lecteur avec des produits chimiques comme le benzène ou les nettoyants, car ceci pourrait se résulter par un incendie, une électrocution ou endommager la surface du lecteur.
- Ne placez pas le lecteur près d'objets magnétiques afin de prévenir tout dysfonctionnement.

=====================================================================

# **Table des matières**

### **Chapitre 1. Informations générales**

 Fonctionnalités du produit Fonctionnement des touches Mise en charge de la batterie Fonctionnement basique

### **Chapitre 2. Fonctions multimédias**

Ecouter de la musique

Lecture de vidéos

Affichage des photos

Lecture text

**Enregistrement** 

**Configuration** 

Explorateur de fichiers

Jeux

Next

#### **Chapitre 3. Configuration**

**Musique Enregistrement** Système Affichage Diaporama Mise à niveau Délai d'arrêt automatique Paramètres par défaut

### **Chapitre 4. Dépannage**

Dépannage

### **Chapitre 5. Appendice**

Spécifications techniques du produit

Conversion de fichiers vidéo

**Présentation des commandes**

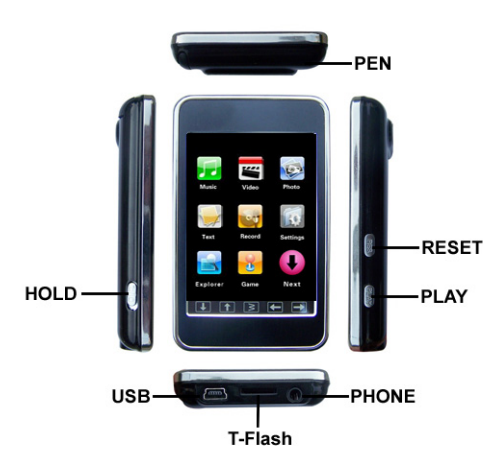

### **Chargeur de batterie (FCC,CUL)**

Tension d'entrée :110V-240V

Tension de sortie : 5V/350mAh

# **Chapitre 1. Informations générales**

### **Fonctionnalités du produit**

- **•** Affichage: écran TFT tactile 2.8 pouces.
- $\bullet$  Interface d'utilisation: interface d'utilisation conviviale, simple d'emploi.
- Mémoire: mémoire Flash intégrée
- Lecteur de cartes mémoire: emplacement pour carte mémoire Micro-SD afin de maximiser l'espace mémoire disponible.
- $\bullet$  Haut-parleur: le lecteur dispose d'un haut-parleur de haute qualité.
- $\bullet$  Interface: USB2.0.
- Langue: multilingue.
- **•** Formats audio pris en charge: fichiers au format MP3, WMA, etc.
- Vidéo: fichiers au format AVI.
- Photo: Format JPEG
- Jeu: Format RKP

### **Fonctionnement des touches**

- 1) *PLAY*: maintenez cette touche enfoncée pendant 3 secondes pour mettre en marche / arrêter l'appareil.
- 2) *Hold*: permet de verrouiller/déverrouiller les commandes du lecteur
- *3) Res:* permet d'effectuer une remise à zéro du système

### **Mise en charge de la batterie:**

Rechargez complètement la batterie rechargeable avant d'utiliser le lecteur pour la première fois ou lorsque vous n'avez pas utilisé celui-ci pendant une longue période.

Méthode de mise en charge de la batterie via le port USB de votre ordinateur.

Connectez le câble USB au port USB de votre ordinateur, la durée de mise en charge de la batterie est de 4 heures.

#### **Utilisation de la batterie:**

- Rechargez et rangez la batterie sous une température comprise entre -5  $\sim$  35
- Ne surchargez pas la batterie (plus de 12 heures). Une mise en charge/déchargement excessif de la batterie peut raccourcir la durée de vie de la batterie.
- $\bullet$  La durée de vie de la batterie se raccourcit au fil du temps.

# **Fonctionnement basique**

### **Mise en marche & arrêt du lecteur**

Mise en marche:

Appuyez et maintenez enfoncée la touche *PLAY* pendant 3 secondes, le lecteur s'allume.

Arrêt:

Appuyez et maintenez enfoncée la touche *PLAY* à nouveau pendant 3 secondes, le lecteur s'éteint.

#### *Remarque: le lecteur s'éteint au bout d'une durée d'inactivité définie.*

=====================================================================

# **Chapitre 2. Fonctions multimédias**

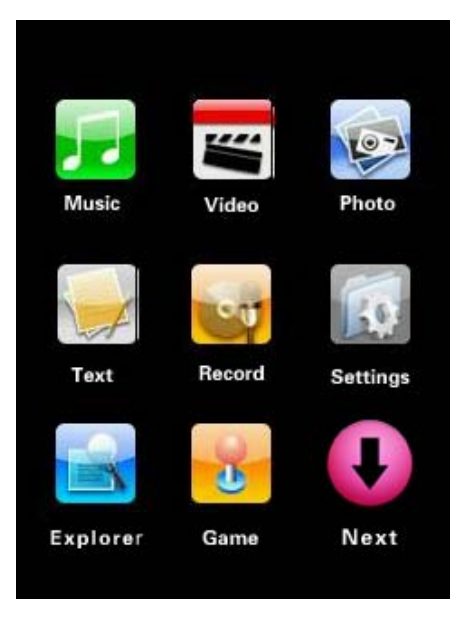

### **Ecouter de la musique**

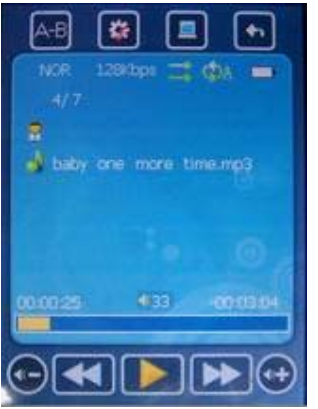

- 1. Pour lire un fichier musique:
	- a) Mettez le lecteur en marche et accédez au menu principal.
	- b) Tapez sur l'icône pour sélectionner <Musique>,le lecteur lit automatiquement la première musique.

Pour lire le fichier de votre choix: en mode Musique, tapez sur l'icône ( < ou ) pour sélectionner un fichier. Maintenez la pression sur l'icône pour effectuer une avance rapide (ou un rembobinage) sur la musique sélectionnée.

c) Tapez sur l'icône  $\left(\left(\cdot\right)\right)$  pour augmenter le volume; tapez sur l'icône  $\left(\cdot\right)$  pour diminuer le volume.

### 2. Répétition A-B:

- a) Lorsque vous écoutez une musique, tapez sur l'icône es pour activer le mode de répétition A-B. Le point de départ de la répétition A est défini.
- b) Tapez à nouveau sur l'icône  $\frac{A-B}{B}$ , le point de fin de répétition B est défini. La répétition de la section A B commence.
- c) Pour quitter le mode de répétition A-B : tapez sur l'icône  $\overline{A-B}$  pour quitter.
- 3. Pour mettre la lecture en pause
- 1) Lorsque vous écoutez une musique, tapez sur l'icône **de la la lecture de la musique est alors mise en pause**.
- 2) Tapez à nouveau sur l'icône pour reprendre la lecture à partir du point où vous vous étiez arrêté.
- 3. Paramètres du mode Musique : tapez sur l'icône  $\frac{1}{16}$  pour sélectionner l'option Egaliseur ou Mode de lecture
- 4. Menu principal: tapez sur l'icône **pour quitter et revenir au menu principal**
- 5. Retour: tapez sur l'icône **de pour quitter et revenir au menu précédent**

# **Lecture de vidéos**

(Tous les fichiers vidéo doivent être préalablement convertis au format mp4 avi à l'aide du logiciel avi converter)

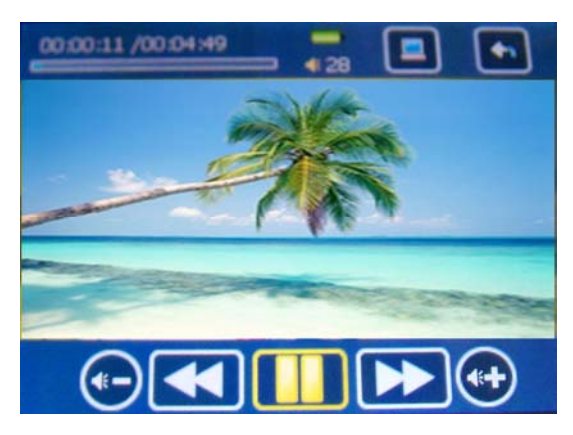

- 1. Mettez le lecteur en marche et accédez au menu principal.
- 2. Tapez sur l'icône *pour sélectionner < Vidéo >.* Accédez à la mémoire Flash, sélectionnez une vidéo. La lecture de la vidéo se lance.
- 3. Tapez sur l'icône (< ou D) pour sélectionner un fichier vidéo. Maintenez la pression sur l'icône pour effectuer une avance rapide (ou un rembobinage) sur le fichier vidéo sélectionné.

Remarque: le lecteur prend seulement en charge les fichiers vidéo au format AVI, pour les autres formats de fichiers, convertissez les fichiers au format avi à l'aide du logiciel avi converter.

# **Affichage des photos**

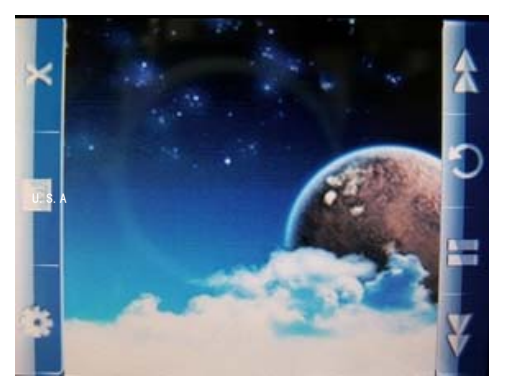

- 1. Mettez le lecteur en marche et accédez au menu principal.
- 2. Tapez sur l'icône pour sélectionner < Photo >, accédez à la mémoire Flash pour accéder aux photos. Tapez sur l'icône **de la photo**.
- 3. Tapez sur l'icône ( $\blacktriangleleft$  ou  $\blacktriangleright$ ) pour sélectionner la photo précédente/suivante.
- 4. Diaporama: Tapez sur l'icône pour sélectionner la durée de l'intervalle entre chaque photo
- 5. Tapez sur l'icône **M** pour revenir au menu principal.

### **Lecture TEXT**

(Le lecteur prend seulement en charge les fichiers TXT)

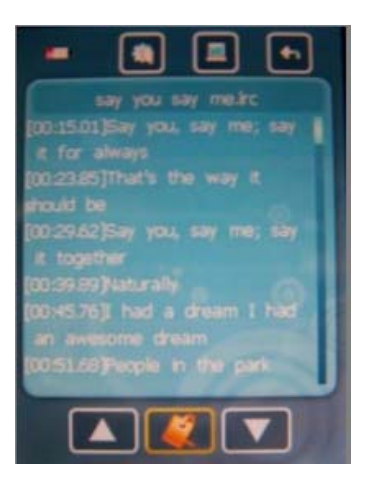

- 1. Transférez des fichiers TXT: connectez le lecteur à votre ordinateur à l'aide du câble USB, sélectionnez les fichiers TXT de votre choix puis copiez-les dans la mémoire du lecteur.
- 2. Mettez le lecteur en marche et accédez au menu principal.
- 3. Tapez sur l'icône pour sélectionner l'option < Text >, sélectionnez un fichier.
	- a) Tapez sur l'icône ( ou **DE**) pour commencer la lecture de l'E-book.
		- b) Tapez sur l'icône pour enregistrer/charger une position.
		- c) Tapez sur l'icône pour revenir au menu principal.

### **Enregistrement vocal**

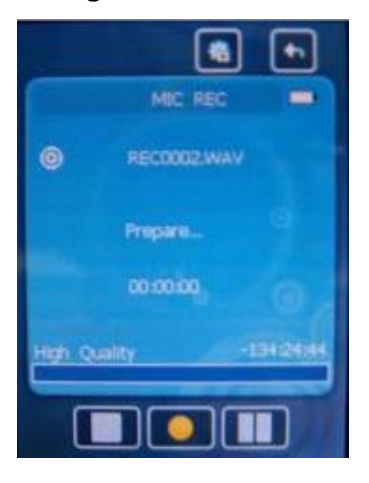

1. Mettez le lecteur en marche et accédez au menu principal.

2. Tapez sur l'icône pour sélectionner < Enregistrement > Accédez à l'option < Enregistrement > Tapez sur l'icône **pour commencer l'enregistrement.** 

- 3. En cours d'enregistrement, tapez sur l'icône pour mettre l'enregistrement en pause.
- 4. En cours de pause, tapez à nouveau sur l'icône **de pour continuer l'enregistrement**.
- 5 .Tapez sur l'icône **pour sauvegarder l'enregistrement et quitter.**

6. Avant de commencer l'enregistrement. Tapez sur l'icône <sub>in</sub> pour accéder aux paramètres du mode Enregistrement.

### **Explorateur de fichiers**

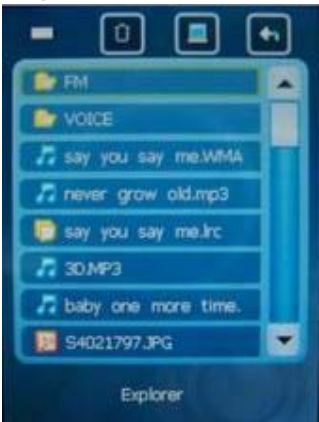

(En utilisant l'Explorateur de fichiers, vous pouvez ouvrir tous types de fichier.)

- 1. Accédez au menu principal.
- 2. Tapez sur l'icône pour accéder au sous-menu et sélectionnez le fichier de votre choix.

#### **Jeux**

- 1. Accédez au menu principal.
- 2. Tapez sur l'icône **pour sélectionner** <Jeux>
- 3. Sélectionnez un jeu
- 4. Fonctionnement des touches
	- $|\hat{\mathbf{T}}|$  SE DEPLACER VERS LE HAUT
	- SE DEPLACER VERS LE BAS
	- $\overline{\mathbf{M}}$  SELECTION
		- SE DEPLACER VERS LA GAUCHE
	- SE DEPLACER VERS LA DROITE

Pour quitter le mode de jeu, procédez comme suit:

• Dans le cadre du mode de navigation:

Cliquez sur "M" pour revenir au menu principal

• Lorsque vous jouez le jeu:

Appuyez sur "PLAY" pour mettre en pause la partie. Sélectionnez "Quitter" à l'aide de la gauche / droite flèches et appuyez sur "PLAY ou M" pour quitter la partie. Dans le fond d'écran, sélectionnez "Quitter" en utilisant les flèches montantes ou descendantes, puis cliquez sur "M" pour revenir à la navigation mode. Répéter l'opération pour revenir au menu principal

Dans certains jeux, un mai à long presse après une pause pour quitter la partie. La procédure reste même la suite

REMARQUE: Le jeu fichiers doivent aller dans un dossier nommé "Game" sur votre lecteur

REMARQUE: Le lecteur est compatible seulement avec les fiches .RKP le format créé par les jeux Rockchip. Le jeu fichiers doivent aller dans un dossier nommé "Game" sur votre lecteur.

### **Next**

(en utilisant NEXT MENU, vous pouvez entrer les paramètres de mode.)

=====================================================================

# **Chapitre 3. Configuration**

(Menu permettant de configurer le lecteur MP4)

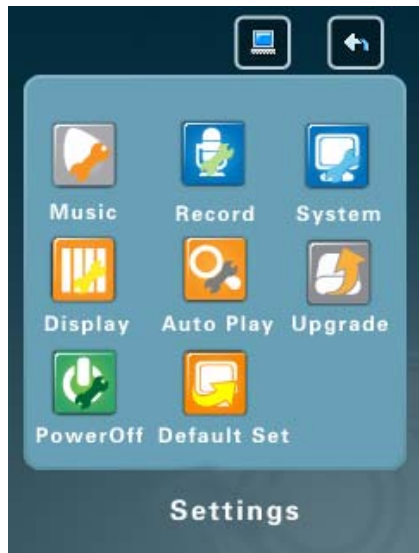

#### **1. Musique:**

- **a**) **Mode de répétition** 
	- 1)**Une fois** le lecteur s'arrête après avoir lu toutes les musiques stockées sur le lecteur
	- 2)**Répétition** permet de répéter une musique
	- 3)**Répertoire 1** permet de lire toutes les musiques d'un répertoire
	- 4)**Répétition du rép.** permet de lire en boucle toutes les musiques du répertoire sélectionné
	- 5)**Répertoire al.** permet de lire les musiques du répertoire sélectionné de manière aléatoire
	- 6)**Répéter tout** permet de lire en boucle toutes les pistes stockées sur le lecteur
	- 7)**Introduction** permet de lire les 10 premières secondes de chaque musique du répertoire
- **b**) **Mode de lecture** 
	- **1**) **Ordre séquentiel**
	- **2**) **Aléatoire**
- **c**) **Sélection d'égaliseurs** 
	- **1**)**Normal**
	- **2**)**3D**
	- **3**)**Rock**
	- **4**)**Pop**
	- **5**)**Classique**
- **6**)**Basses**
- **7**)**Jazz**
- **8**) **Egaliseur perso.**
- **d**) **Egaliseur personnalisé**
- **2. Enregistrement**:
	- **a) Qualité d'enregistrement** 
		- **1) Haute qualité**
		- **2) Qualité normale**
	- **b) Volume d'enregistrement** 
		- **1) +1 ( faible )**
		- **2) +2**
		- **3) +3 ( moyen )**
		- **4) +4**
		- **5) +5 ( fort )**
		- **6)**
- **3. Système:** 
	- **a) Sélection de la langue**
	- **b) Informations sur le produit**
	- **c) Calibration de l'écran tactile.**
- **4. Affichage:** 
	- **a**)**Durée de rétro éclairage:** 
		- **3) 5 secondes**
		- **4) 10 secondes**
		- **5) 15 secondes**
		- **6) 20 secondes**
		- **7) 30 secondes**
		- **8) Toujours allumé**
	- **b) Luminosité:** 
		- **1) 1 (lumineux)**
		- **2) 2**
		- **3) 3 (moyen)**
		- **4) 4**
		- **5) 5 (foncé)**
	- **c) Mode de rétro éclairage:** 
		- **1) Normal**
		- **2) Economie d'énergie**
- **5. Auto Play:** 
	- **a**)**Text:** 
		- **1) 1 seconds**
		- **2) 2 seconds**
		- **3) 3 seconds**
		- **4) 4 seconds**
		- **5) 5 seconds**
	- **b) Jpeg:**
- **1) 1 seconds**
- **2) 2 seconds**
- **3) 3 seconds**
- **4) 4 seconds**
- **5) 5 seconds**
- **6. Mise à niveau.**
- **7. Délai d'arrêt automatique:** 
	- **a) Désactivé**
	- **b) 10 minutes**
	- **c) 15 minutes**
	- **d) 30 minutes**
	- **e) 60 minutes**
	- **f) 120 minutes**

### **8. Paramètres par défaut**

Dans cette option, fermez la boite de dialogue, confirmez la restauration de la configuration d'origine, sélectionnez "OUI" ou "NON"

=====================================================================

# **Chapitre 4. dépannage**

Lorsque vous rencontrez un problème avec votre lecteur MP4, consultez le tableau suivant.

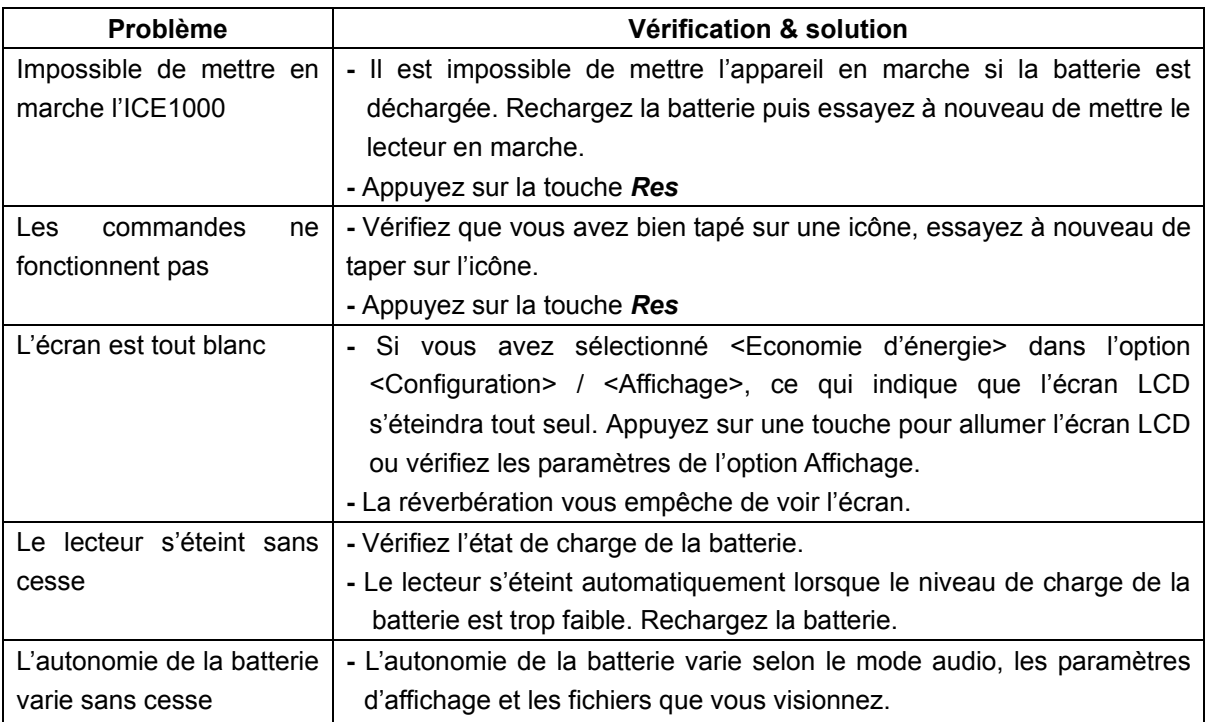

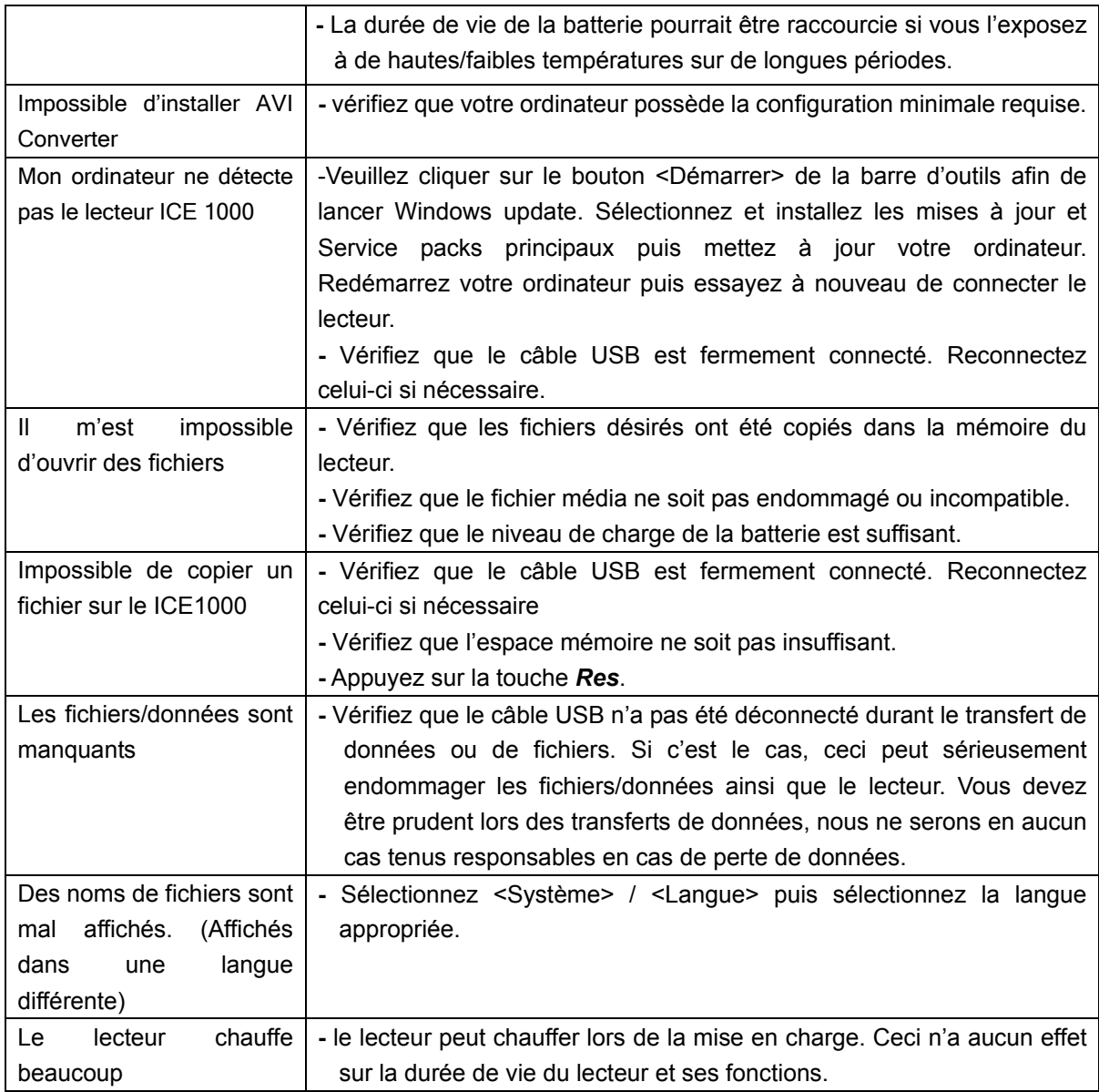

#### =====================================================================

# **Chapitre 5. Appendice**

# **Spécifications techniques du produit**

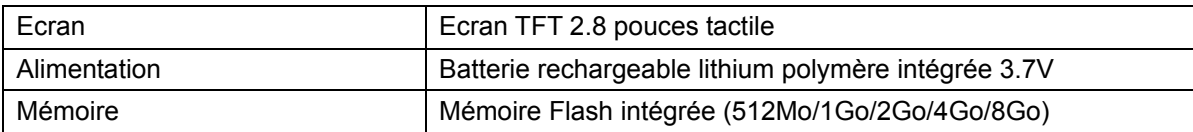

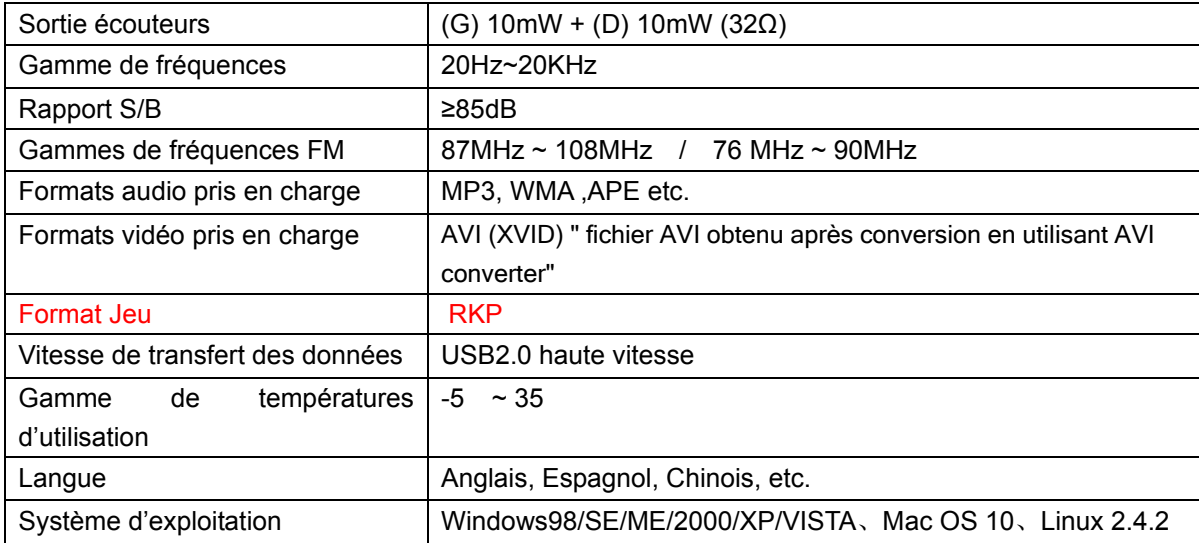

*- En raison des améliorations continues, le contenu de ce manuel est soumis à des modifications sans préavis.* 

### **Conversion de fichiers vidéo**

Tous les fichiers vidéo doivent être préalablement convertis au format mp4 avi à l'aide du logiciel avi converter

### **1. Installation de l'outil de conversion**

- a) Insérez le CD d'allocation dans le lecteur CD-ROM de votre ordinateur.
- b) Lancez le programme "AVI Converter Setup.exe": Accédez au menu d'installation, cliquez sur le bouton "NEXT", l'interface ci-dessous s'affiche:
- c) Sélectionnez un chemin d'installation, cliquez ensuite sur le bouton "Install", jusqu'à ce que l'installation soit terminée.

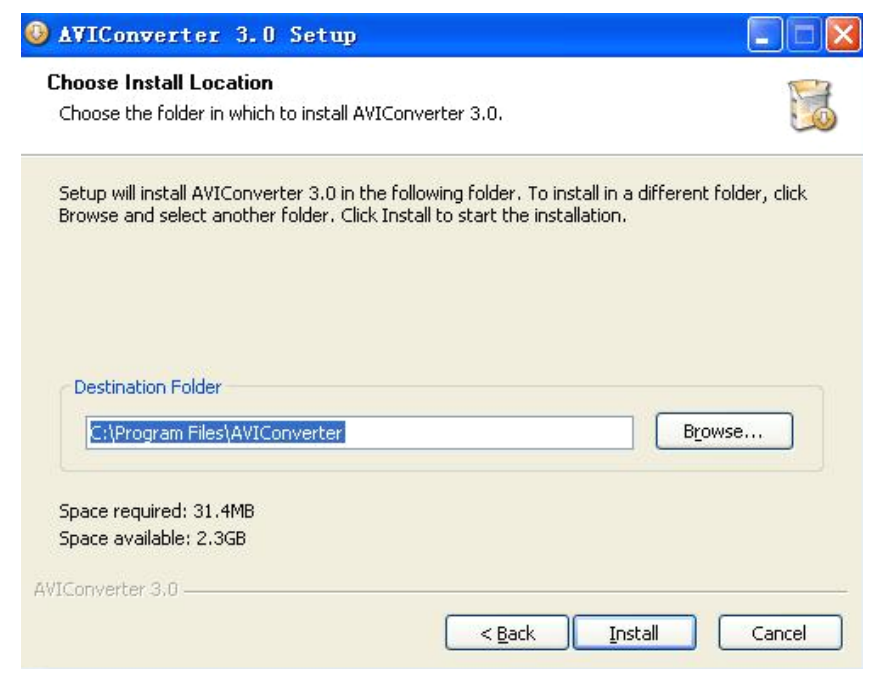

d) A la fin de l'installation, cliquez sur le bouton "Finish" pour terminer l'installation.

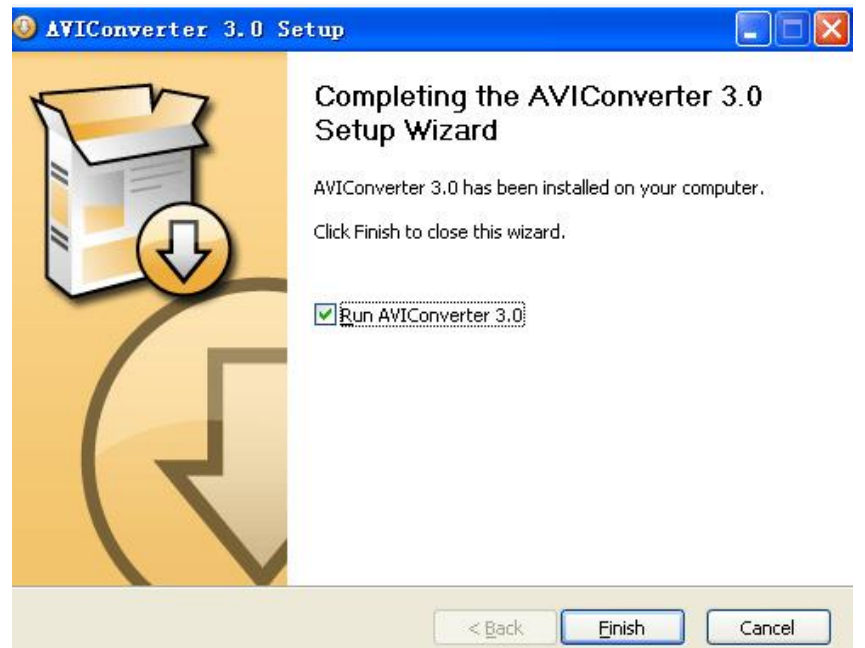

### **2. Conversion d'autres formats de fichiers en format AVI.**

(Tous les fichiers vidéo doivent être préalablement convertis au format mp4 avi à l'aide du logiciel avi converter)

a) Cliquez et lancez le programme "AVI Converter.exe", sélectionnez le fichier vidéo à convertir puis sélectionner le chemin de destination des fichiers convertis. Vous devriez obtenir l'interface suivante:

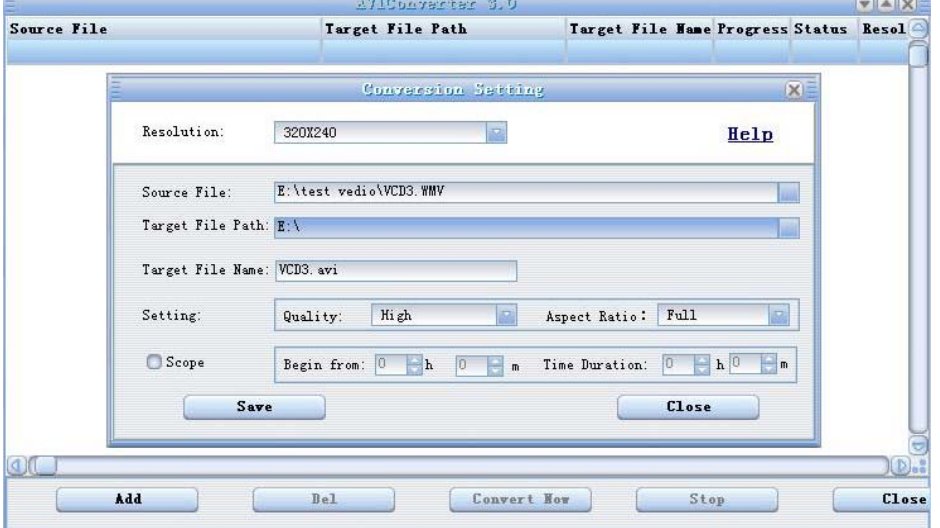

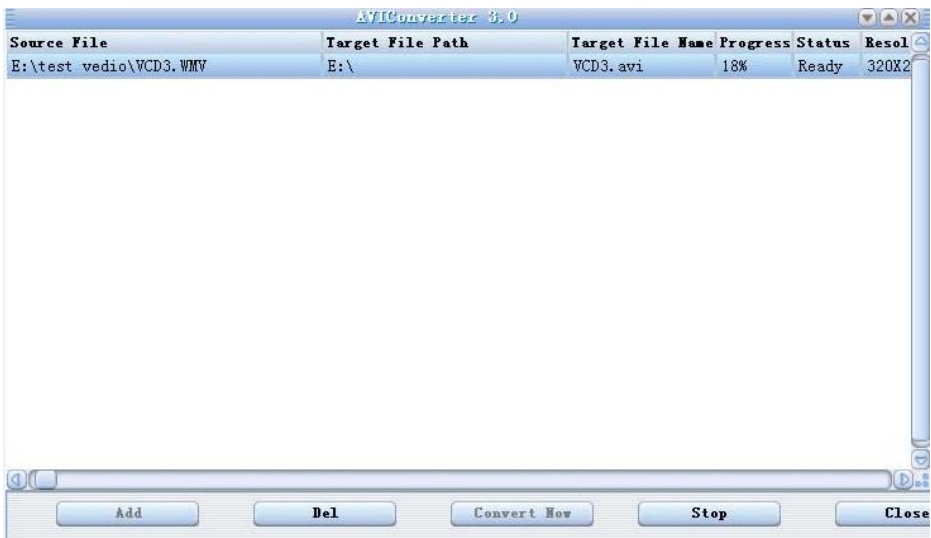

b) Configurez les options du fichier (format vidéo: 320\*240 ), puis cliquez sur le bouton "Start" pour lancer la conversion du fichier "AVI".

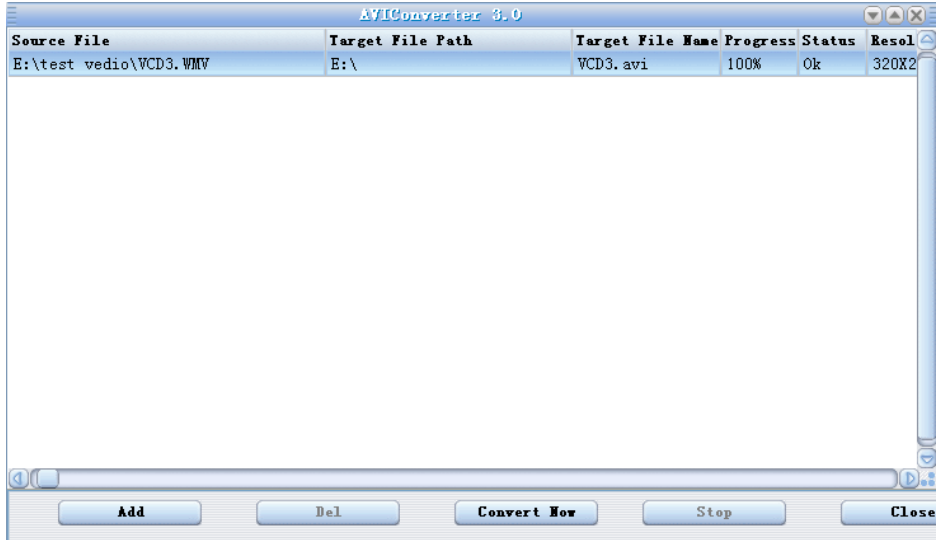

c) Une fois la conversion terminée, copiez le fichier vidéo obtenu sur votre lecteur pour pouvoir le visionner.